# **CE Grading Tutorial**

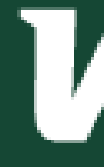

# CONCURRENT ENROLLMENT

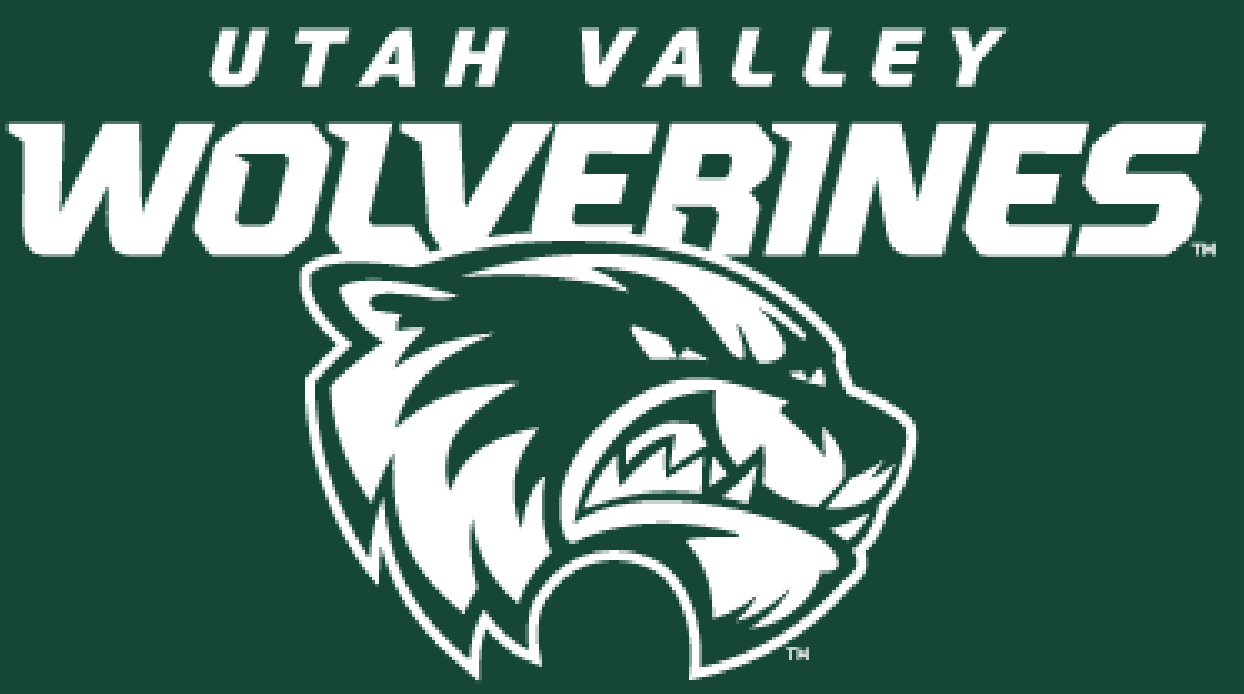

## **Start: Go to: UVU.EDU/CONCURRENT**

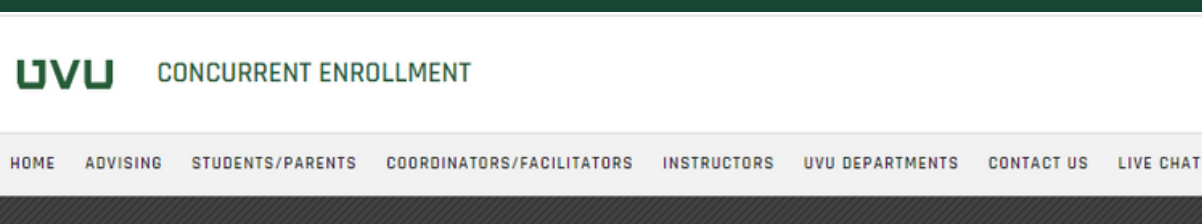

### Fall 2023 and Summer 2023

**Deadlines** 

**Face-to-Face Deadlines** 

Live Interactive, Livestream, Online deadlines Payment for Fall 2023 Tuition is not available until July 1, 2023 Summer 2023 and Fall 2023 Admissions is Open

**ENTER THE 2023 ART SHOW** 

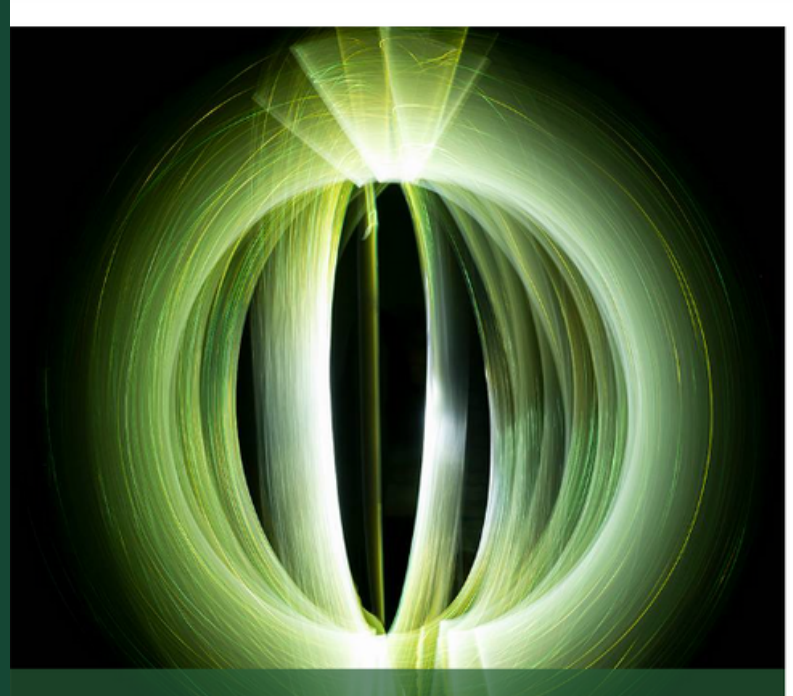

**▽ STEP 1: Apply to UVU** 

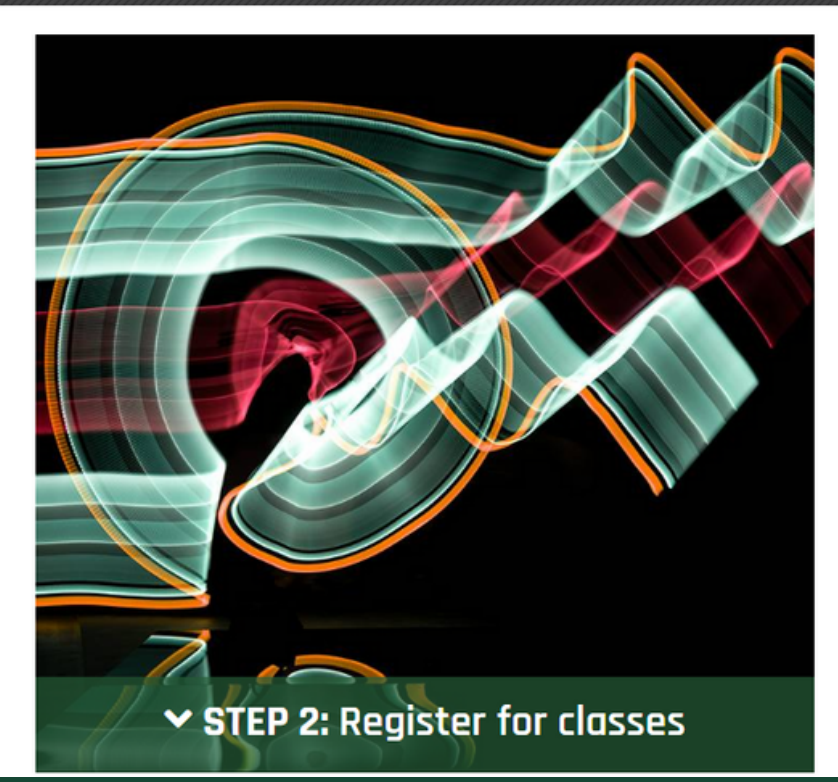

# **Log into myUVU**

**APPLY TO UVU** 

X MYUVL

**SENIORS - ARE YOU COMING TO UVU IN THE FALL? COME TO UVU ADMITTED STUDENT DAY** 

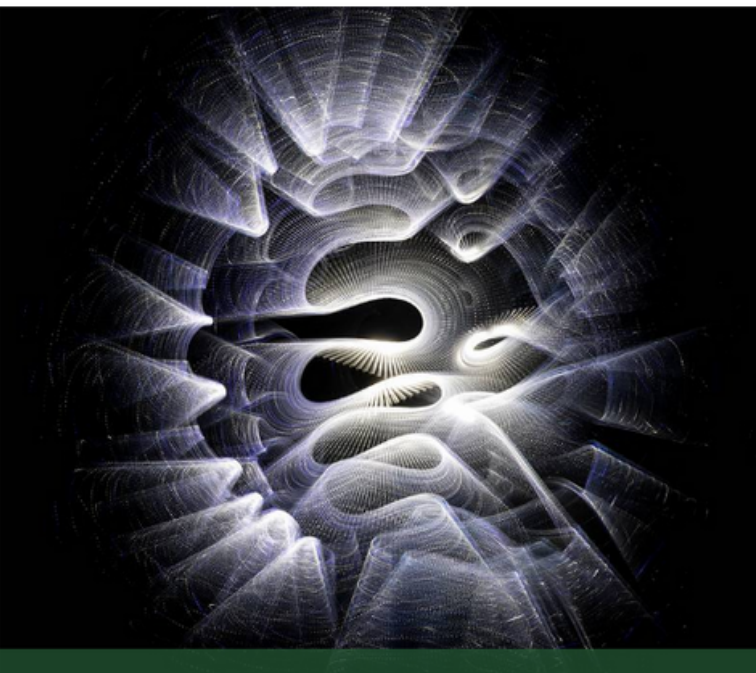

### $\vee$  STEP 3: Pay Tuition

# **When you are on this page, sign in**

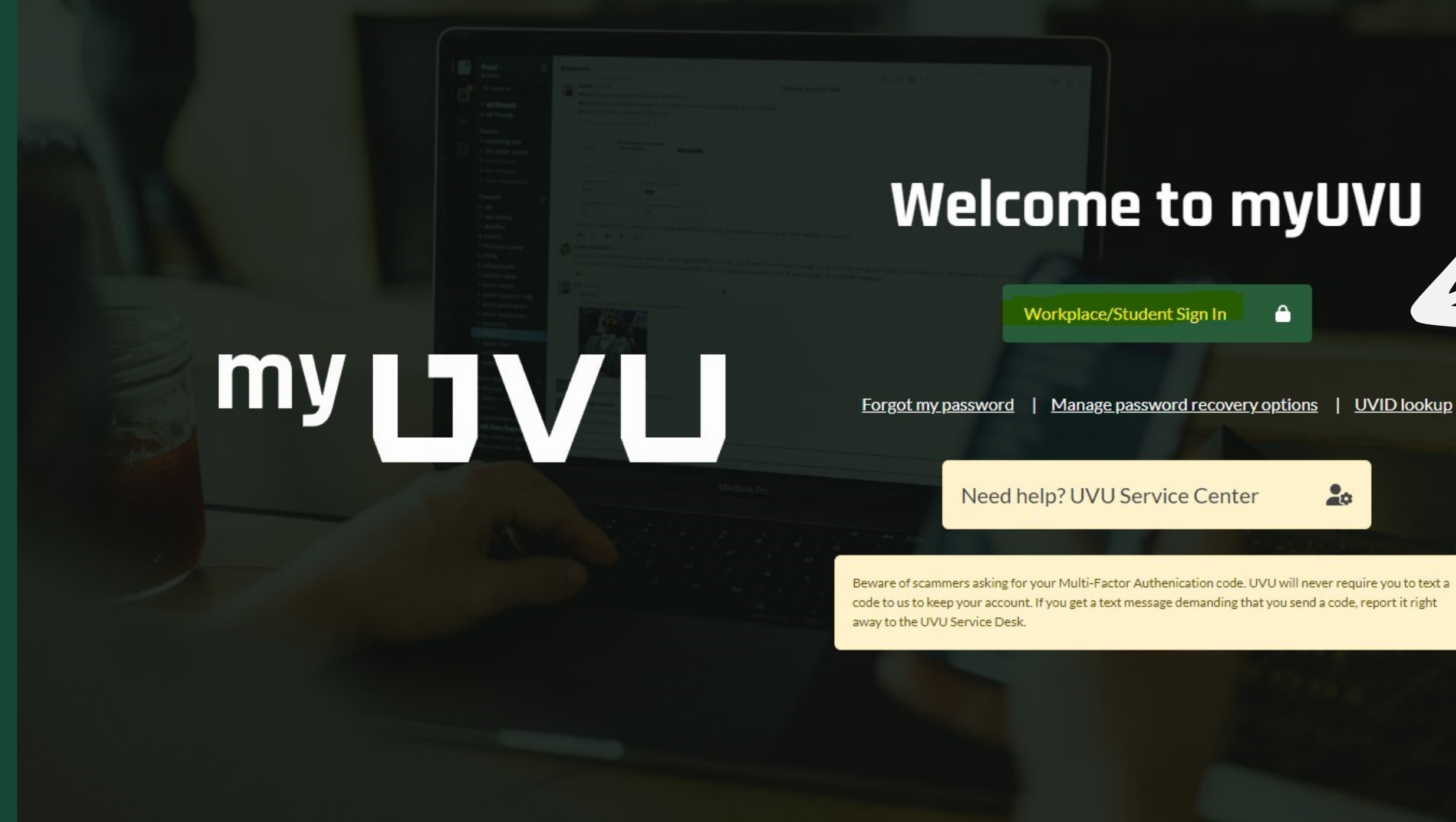

### **Welcome to myUVU**

Workplace/Student Sign In

 $20$ 

Need help? UVU Service Center

Beware of scammers asking for your Multi-Factor Authenication code. UVU will never require you to text a code to us to keep your account. If you get a text message demanding that you send a code, report it right

## **You will then be brought to the myUVU Workplace**

### **Click on 'Faculty Resources'**

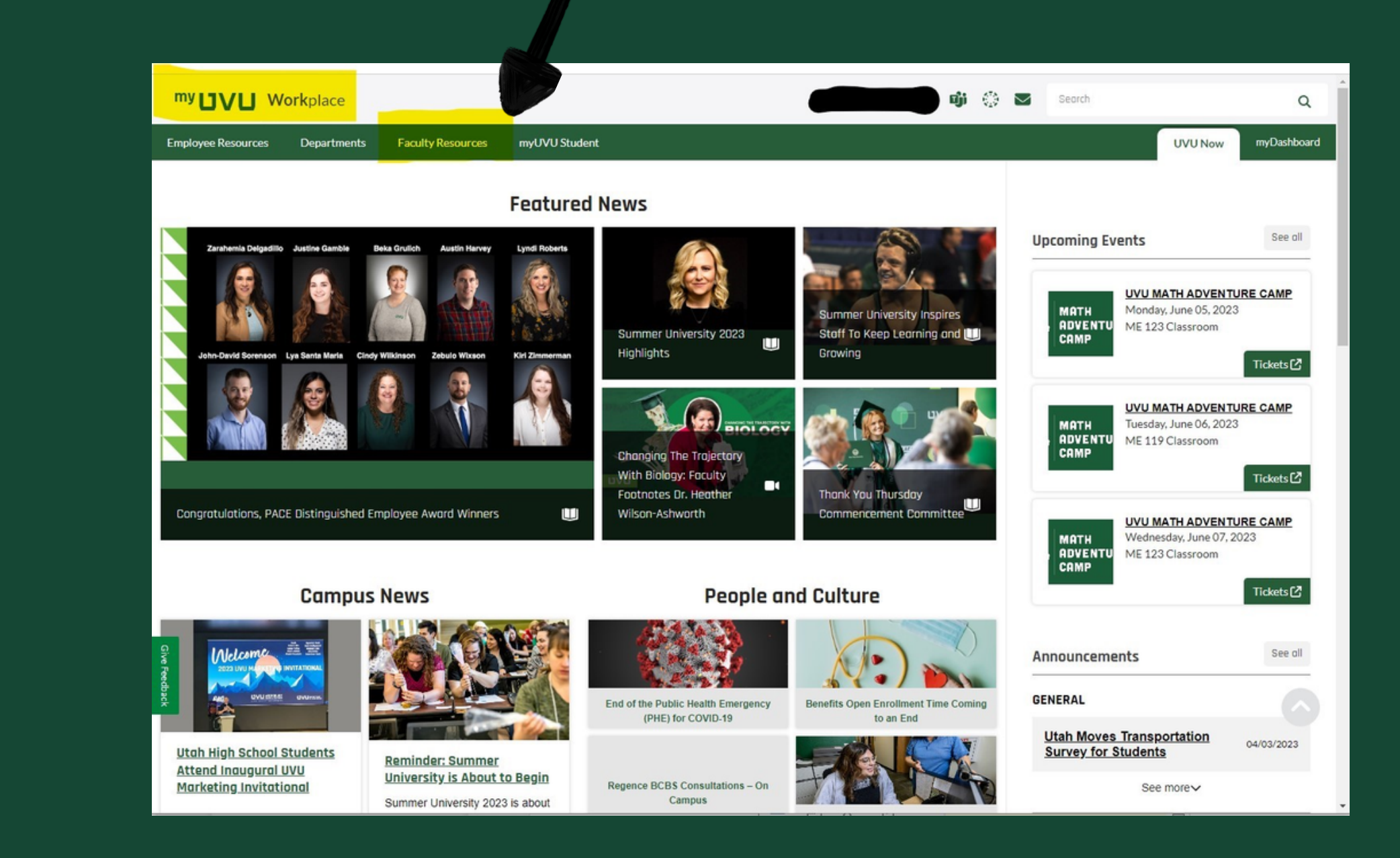

## **You should see a drop Click on 'Grading'**

### my **UVLI** Workplace

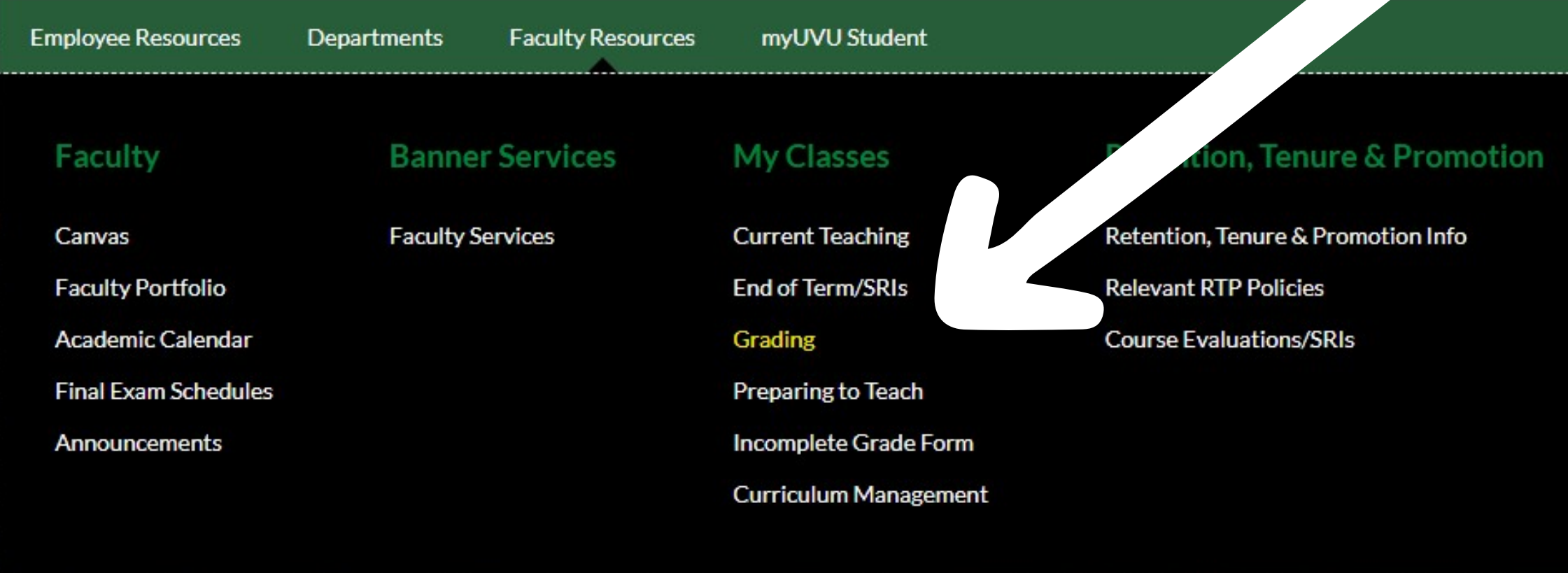

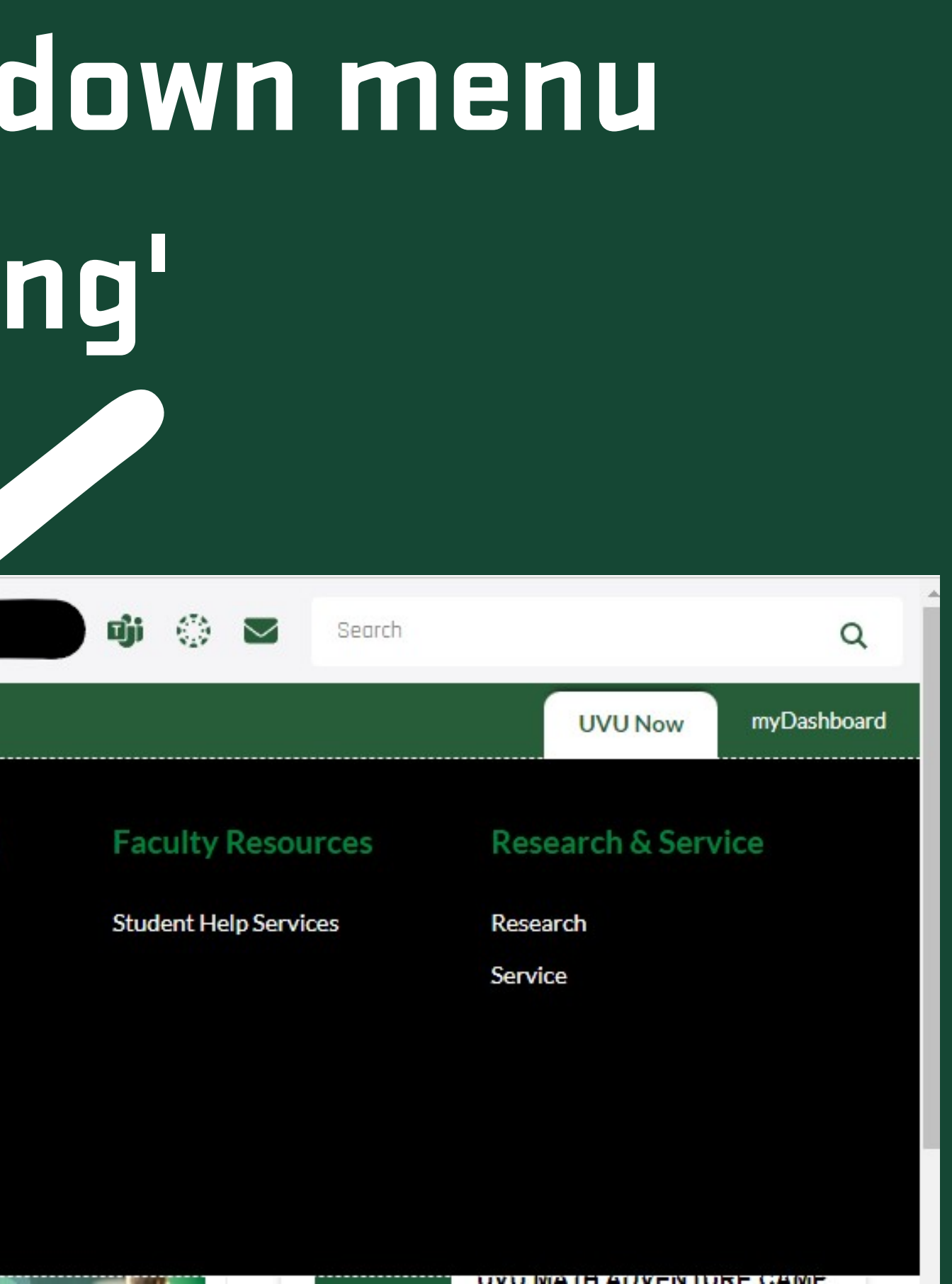

### **You will be directed to this page. Under 'Grading' click on 'Enter Grades'**

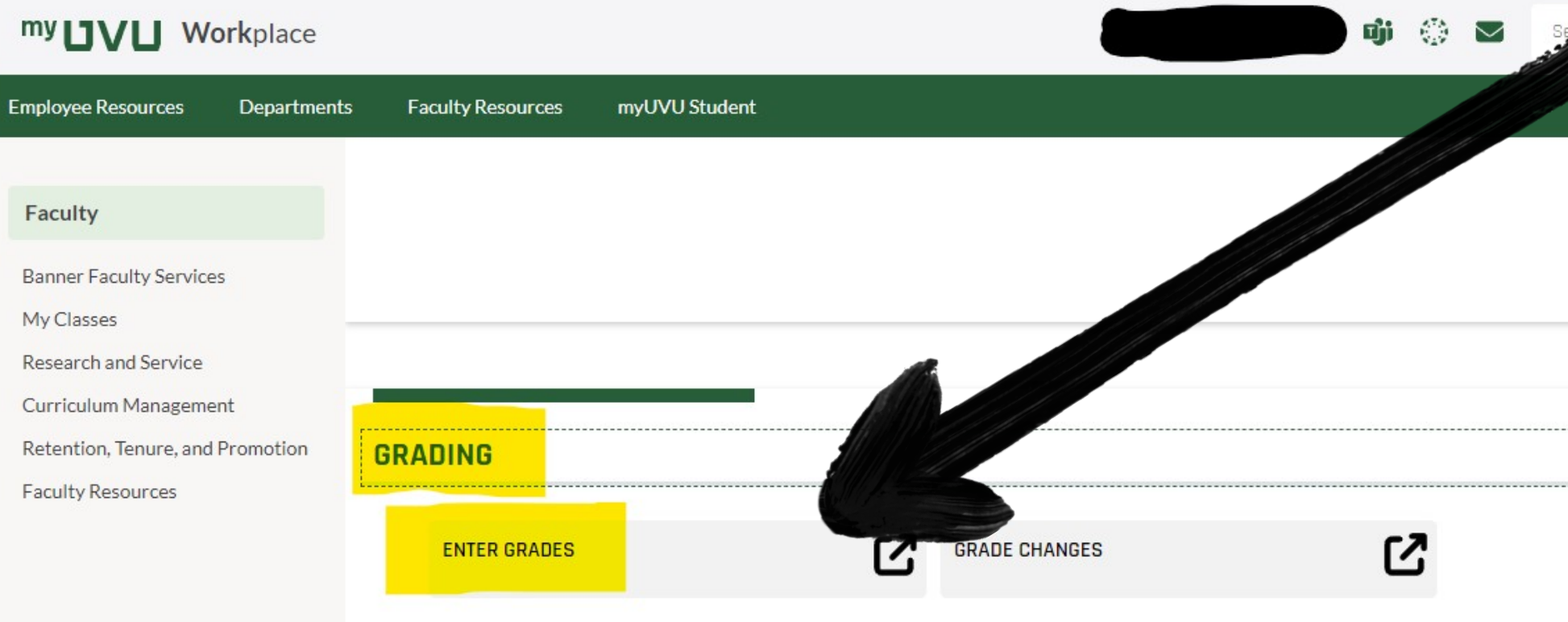

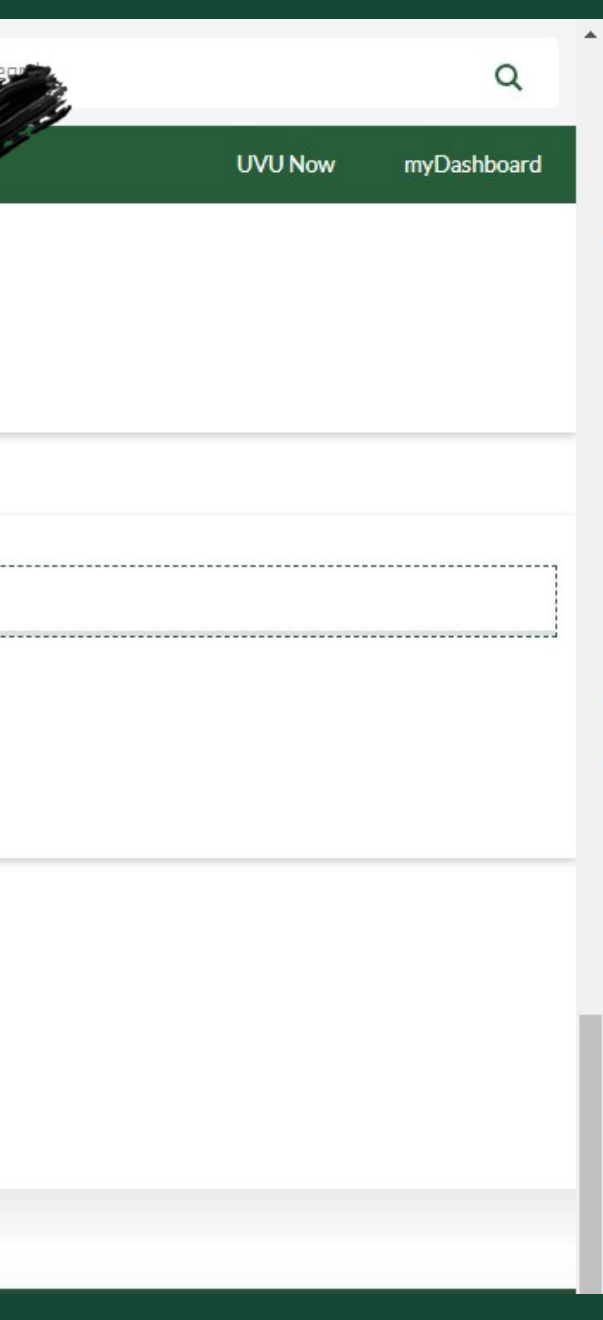

### **You will be redirected to this mage. Under 'Final Grades' click on 'My Courses'**

### **::** UVU | BANNER SERVICES Faculty Grade Entry . Final Grades **Faculty Grade Entry** Midterm Grades **Final Grades My Courses** No sections are available for grading at this time.

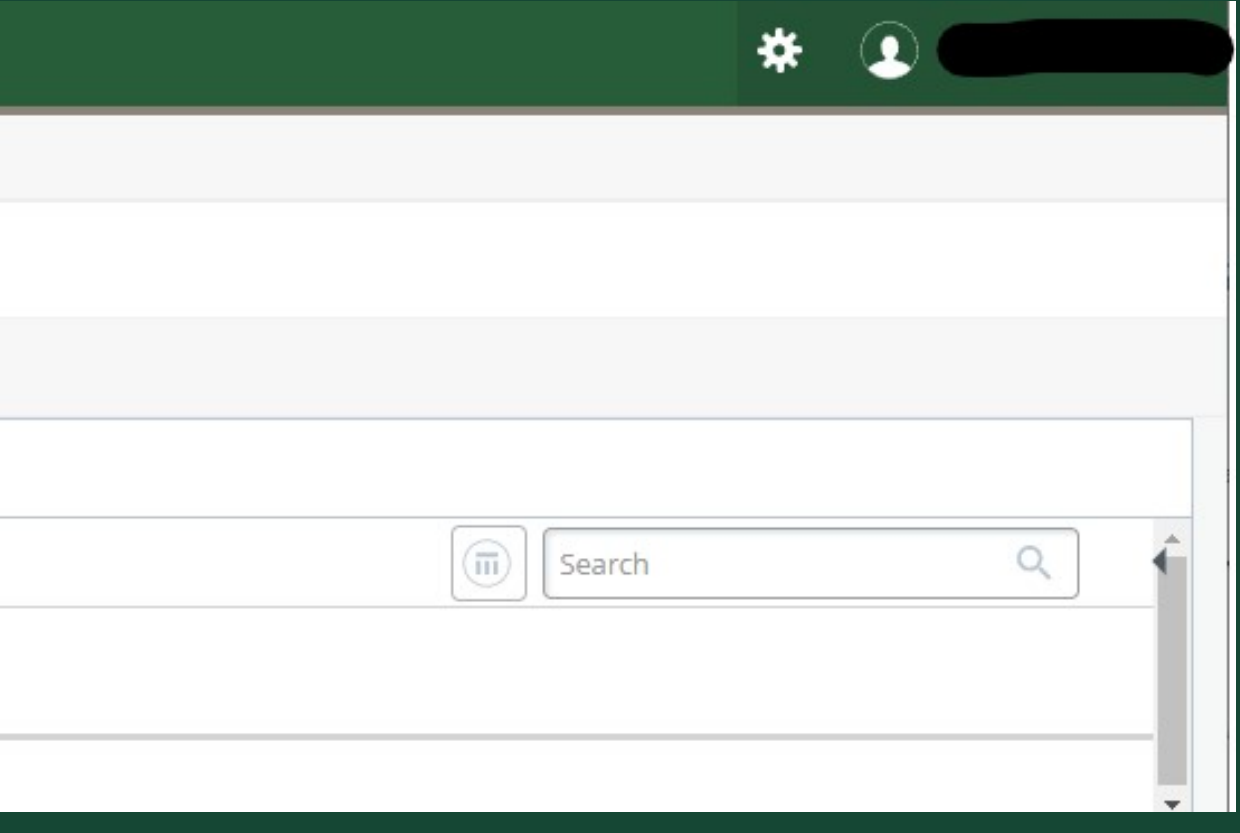

**We hope this helps! If there are technical difficulties please contact the CE Admin at 801-863-7092 or Sandra Ozuna at ozunasa@uvu.edu**

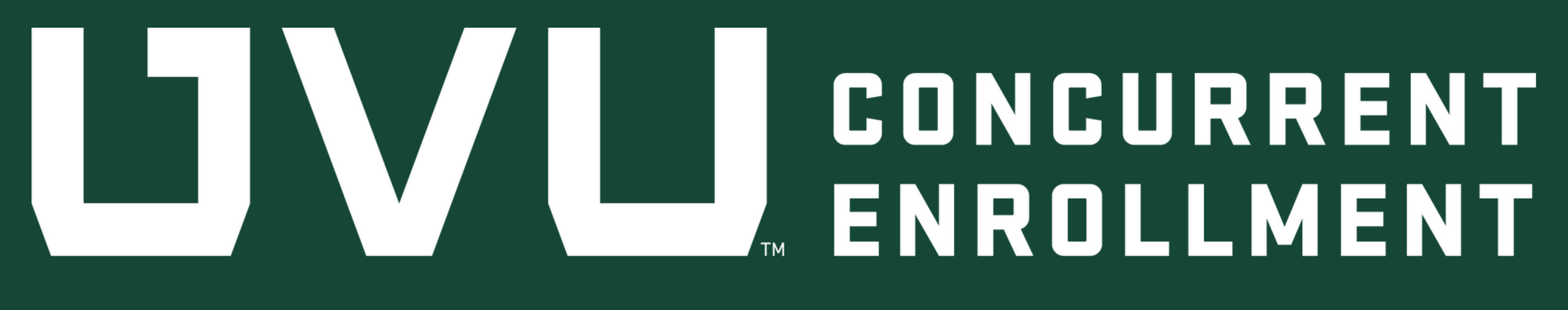